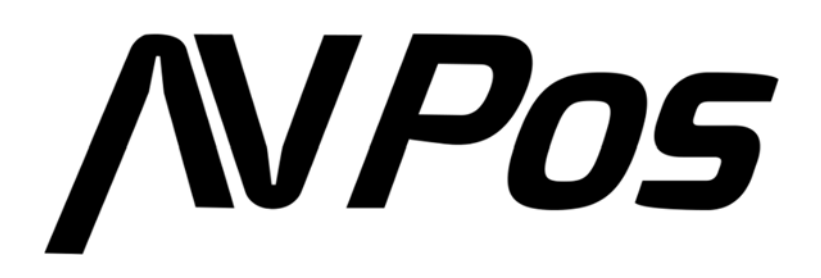

# **Manual del Usuario del Lector de Códigos de Barras AVP-M680-2D**

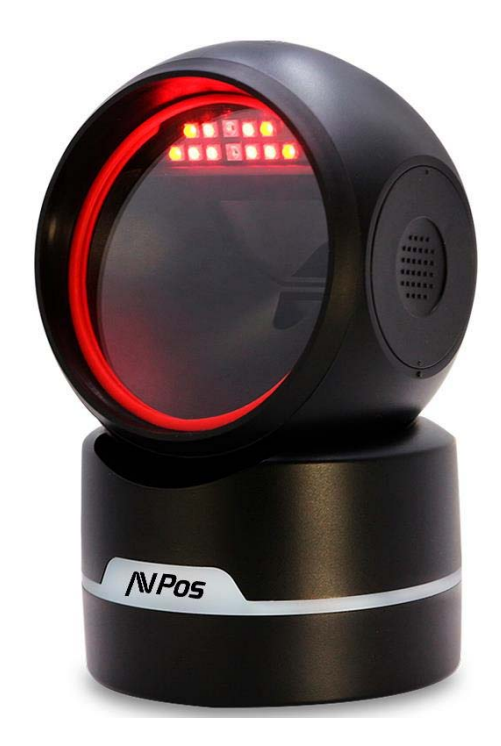

#### Acerca de esta guía del usuario

Lea atentamente todo el contenido de la guía del usuario para utilizar los productos de forma segura y eficaz. Se le recomienda conservarlo para su uso como referencia.

#### Descargo de responsabilidad

No desmonte el producto ni rompa el precinto; de lo contrario, no ofreceremos garantía ni servicio de reemplazo.

Las imágenes de esta guía del usuario son solo como referencia. Si hay alguna imagen que no coincida con el producto real, tome los productos reales como estándar. La información actualizada está sujeta a cambios sin previo aviso.

Toda la información contenida en esta guía está protegida por derechos de autor y nuestra empresa se reserva todos los derechos. Está prohibido extraer, copiar, agrupar otros productos o vender la totalidad o parte de esta guía sin nuestro permiso por escrito.

#### Servicio de información

Para asistencia técnica o servicio y reparación del producto, contáctenos en www.avpos.es.

## **Primeros pasos**

#### **Introducción**

El escáner puede leer códigos de barras 1D o 2D capturando su imagen.

El escáner puede leer tipos de códigos de barras 1D convencionales, códigos de barras 2D estándar (todas las versiones de PDF417, código QR M1/M2/Micro y Data Matrix) y códigos de barras GS1-DataBarTM (RSS), incluidos los limitados, apilados, ampliados, etc. El escáner puede leer códigos de barras en papeles, tarjetas de plástico, LCD y otros tipos de medios de impresión y visualización. Tiene un gran rendimiento. El diseño todo en uno es extremadamente liviano y solo necesita un reducido espacio para operar. Puede integrarse en diversas aplicaciones.

#### **Características**

- \* Alto rendimiento de escaneo
- \* Sensor de infrarrojos
- \* Estilo moderno
- \* Diseño LED de iluminación de perfil bajo

#### *NPnc* <u> 1989 - Johann Stein, marwolaethau a bhannaich an t-Amhair an t-Amhair an t-Amhair an t-Amhair an t-Amhair an</u>

#### **Desembalaje**

Retire el material de su embalaje e inspeccione si hay daños. Si el material se dañó durante el transporte, comuníquese con el soporte del proveedor.

## **Arranque, Apagado y Reinicio**

**Inicio:** Conecte la computadora host con el escáner, que se iniciará automáticamente y estará listo para operar.

**Apagar:** Retire el cable de datos que está conectado al escáner; retire el USB que está conectado a la computadora host; Retire el adaptador de corriente que está insertado en el puerto serie RS-232.

**Reiniciar:** si el escáner falla o no responde, apáguelo y reinícielo.

#### **Mantenimiento**

\* La ventana debe mantenerse limpia, el proveedor no asume la responsabilidad de la garantía por un mantenimiento inadecuado.

- \* Evite que la ventana se desgaste o raye con objetos duros.
- \* Utilice un cepillo para quitar la suciedad en la ventana.
- \* Limpie la ventana con un paño suave, como un paño para limpiar lentes.
- \* Está prohibido rociar líquido sobre la ventana.
- \* Prohibir cualquier disolvente de limpieza, excepto agua.

<u> 1989 - Johann Stein, marwolaethau a bhannaich an t-Amhair an t-Amhair an t-Amhair an t-Amhair an t-Amhair an</u>

correctamente :

#### **Forma correcta de Escanear**

Si el código de barras es pequeño, debería estar más cerca de la ventana de escaneo; Si el código de barras es grande, debe estar un poco más lejos de la ventana de escaneo, para que sea más fácil leerlo correctamente. Si el código de barras es muy reflectante (por ejemplo, uma superficie recubierta), es posible que deba inclinar el lector de código de barras en ángulo para escanearlo

**Conexión al equipo** 

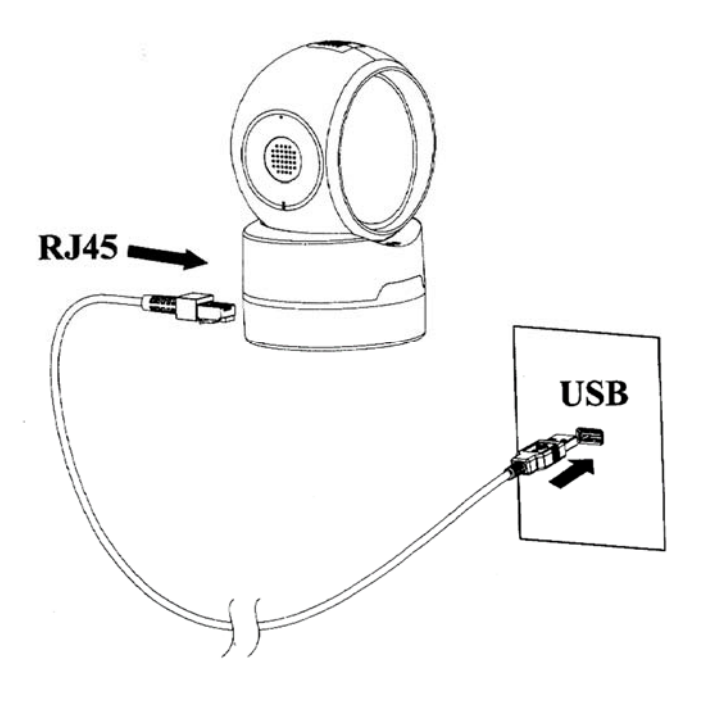

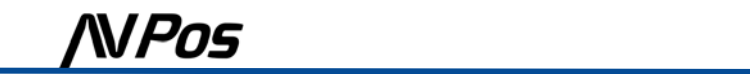

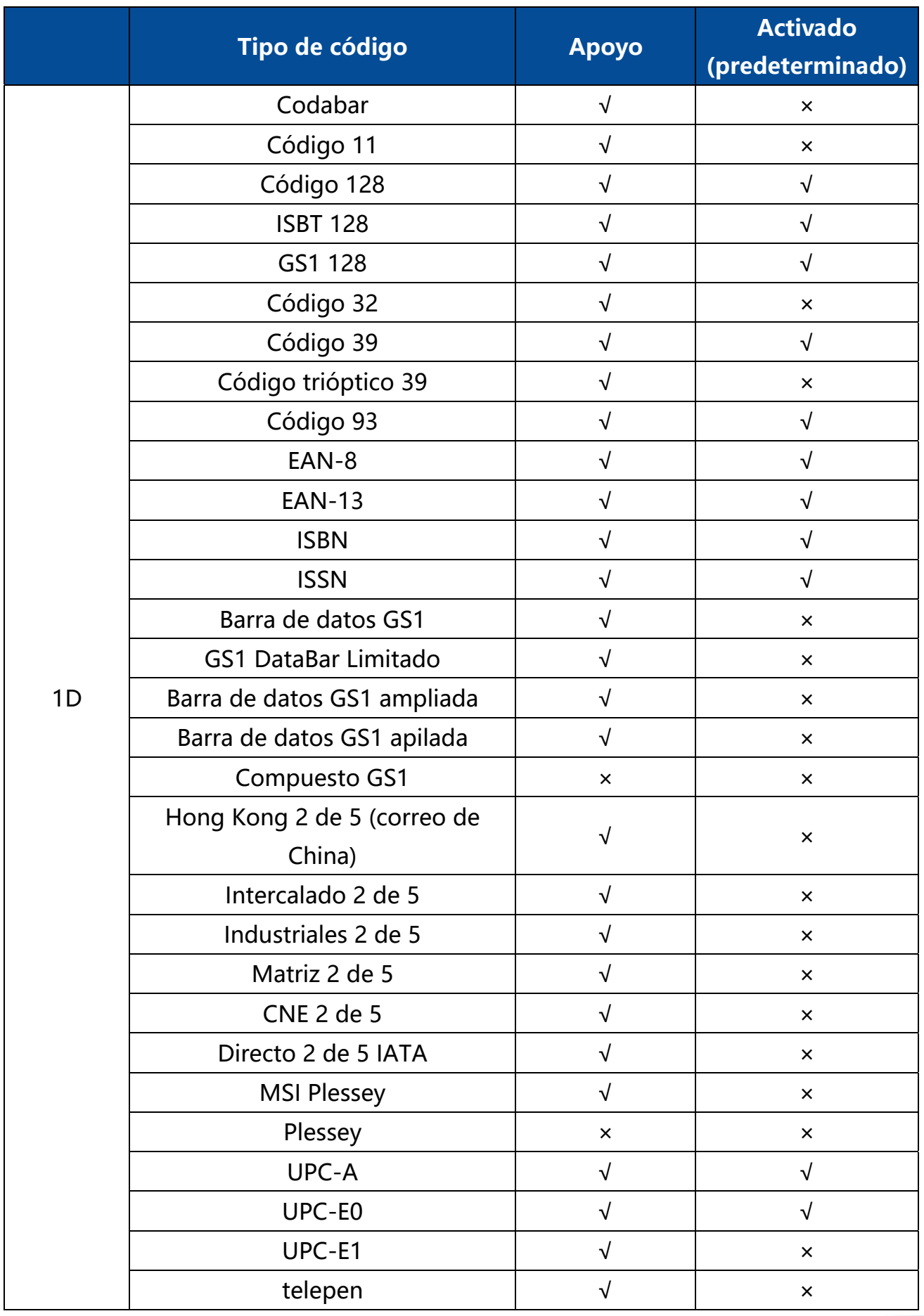

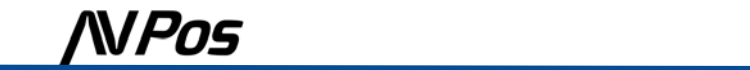

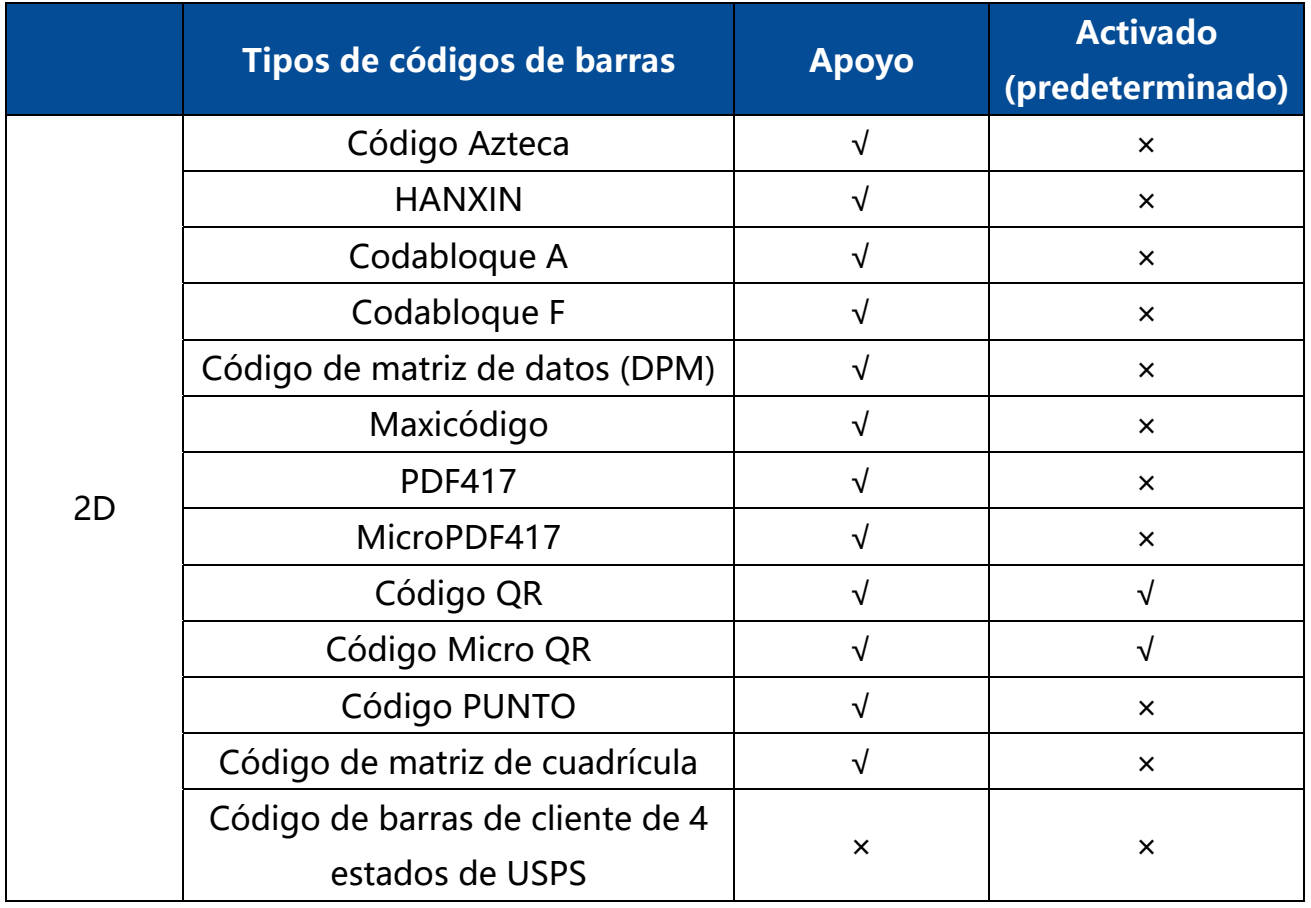

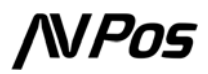

## **Configuraciones Básicas**

**Restablecer valores predeterminados de fábrica** 

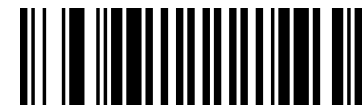

Restablecer valores predeterminados de fábrica

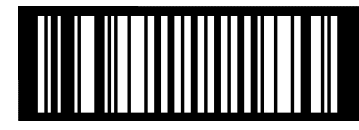

Restablecer valores predeterminados de fábrica: códigos de barras inversos

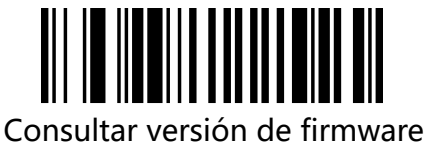

## **Valores predeterminados personalizados**

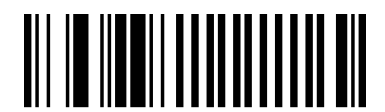

Guardar como valores predeterminados

personalizados

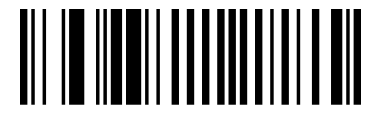

Restaurar todo a los valores predeterminados personalizados

**Modo de escaneo**

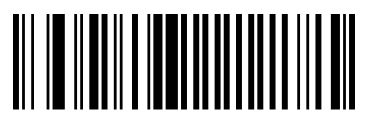

Modo de detección (predeterminado) Modo continuo

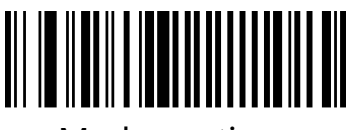

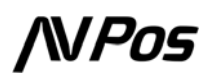

## **Interfaz de comunicación**

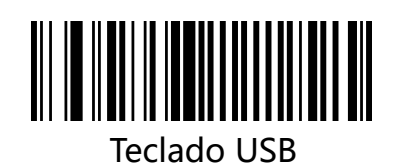

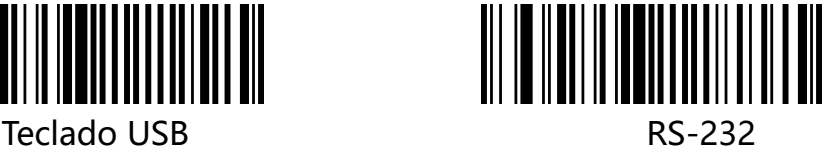

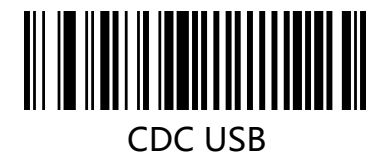

## **Teclado USB**

## **Diseño del país del teclado**

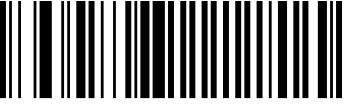

Inglés ( EE. UU. ) (predeterminado)

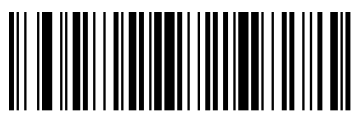

Español ( España )

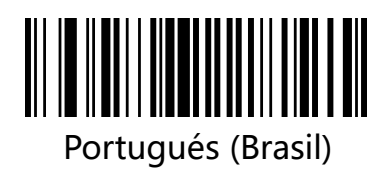

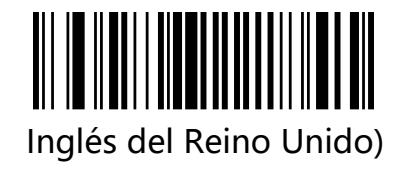

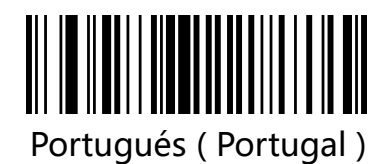

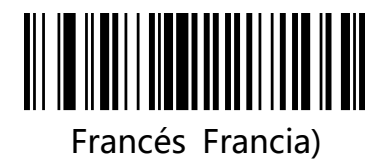

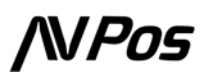

# **Sufijos**  (CR) (predeterminado)

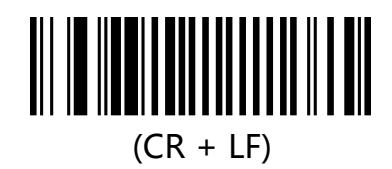

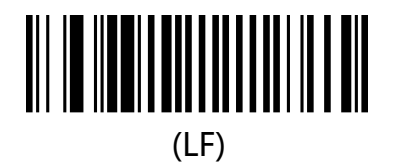

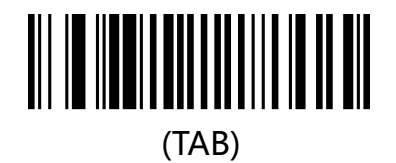

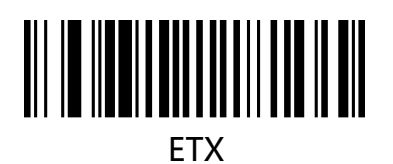

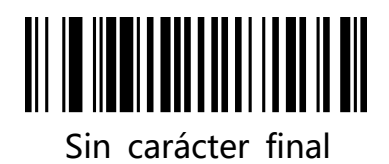

# **Activar / Desactivar Simbologías**

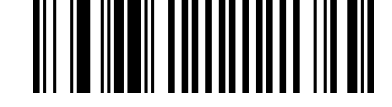

Deshabilitar todas las simbologías

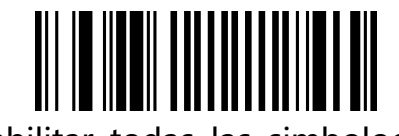

Habilitar todas las simbologías

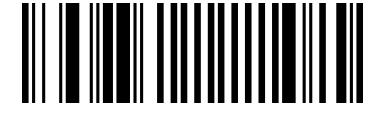

Restaurar todos los símbolos

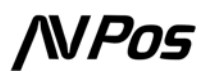

### **Código de barras inverso**

**Código de barras 1D inverso** 

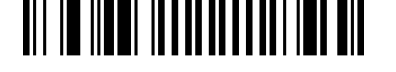

Decodifica códigos de barras 1D

regulares e inversos

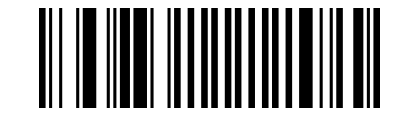

Solo decodifica códigos de barras 1D normales (predeterminado)

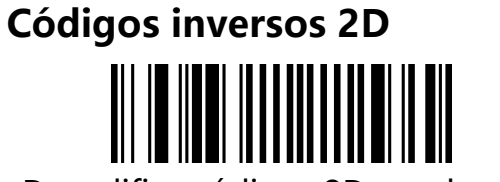

Decodifica códigos 2D regulares e

inversos

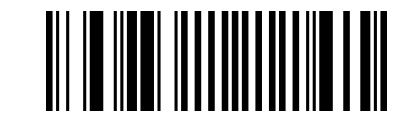

Solo decodifica códigos 2D normales (predeterminado)

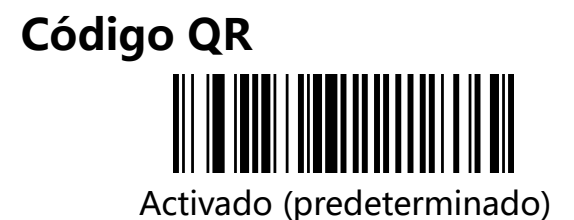

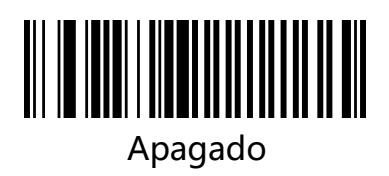

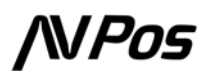

**Código QR inverso** Activado

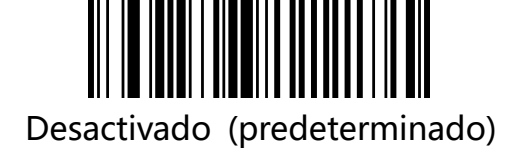

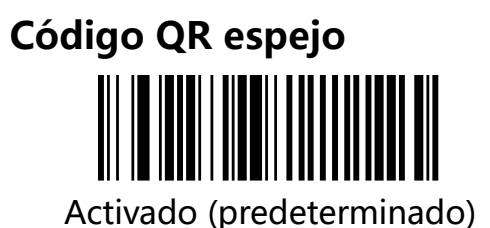

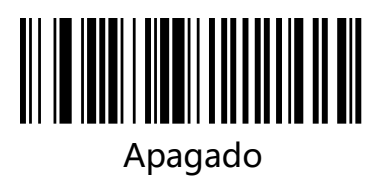

**Código QR con URL** 

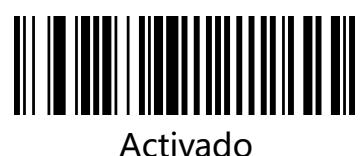

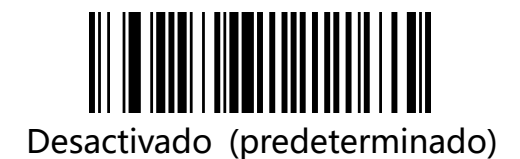

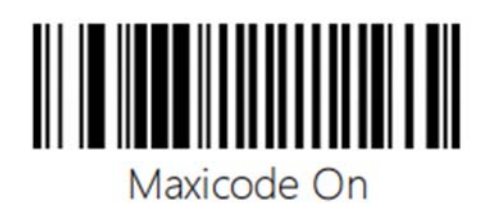

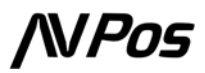

# **Resolución de Problemas**

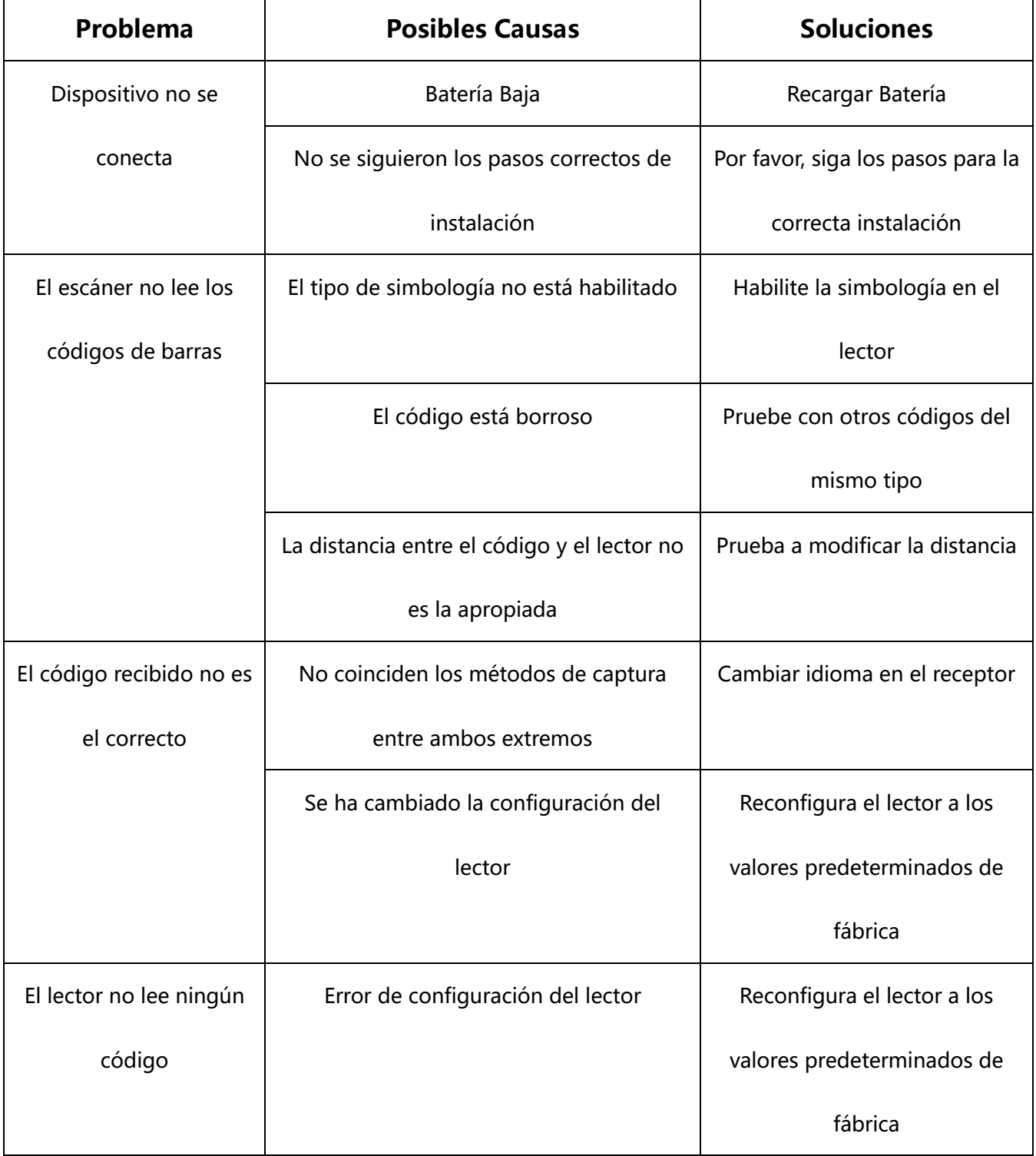

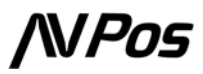

**NIPos** 

www.avpos.es